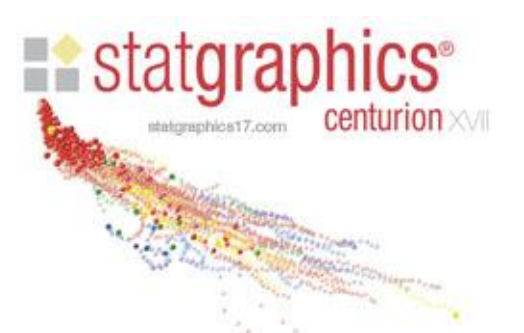

## INSTALLATION INSTRUCTIONS – VERSION XVII

To install the Statgraphics Centurion XVII single user license:

1. Select the setup program for the primary language that you intend to use by going to the Download Center at [www.statgraphics.com](http://www.statgraphics.com/) When the File Download dialog box appears, press the Save button to save the installation program to your hard drive. Each file is between 89 and 143 MB.

Note: If you purchased a Statgraphics Centurion XVII 32-bit license you will need the 32-bit installation program. If you purchased a Statgraphics Centurion XVII 64-bit license you will need the 64-bit installation program.

- 2. When the download is complete, use Windows Explorer to locate and run the file that you downloaded. *PLEASE BE SURE THAT YOU HAVE ADMINISTRATOR PRIVILEGES WHEN YOU RUN THE INSTALL PROGRAM AND WHEN YOU RUN STATGRAPHICS FOR THE FIRST TIME.* If you are using a computer with Windows Vista, Windows 7, or Windows 8, be sure to execute the setup program by clicking on it with the right mouse button and selecting "Run as Administrator" from the popup menu.
- 3. When the program starts, the License Manager dialog box shown below will appear. Push the *Activate* button:

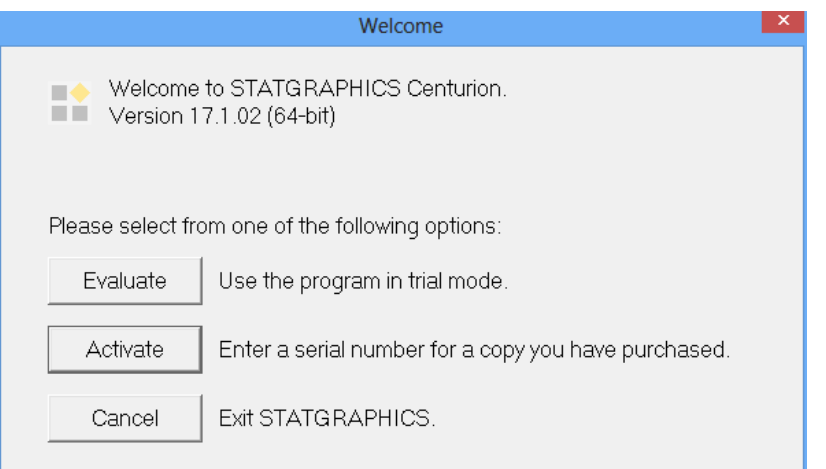

4. Complete the fields on the License Manager dialog box shown below, including the serial number:

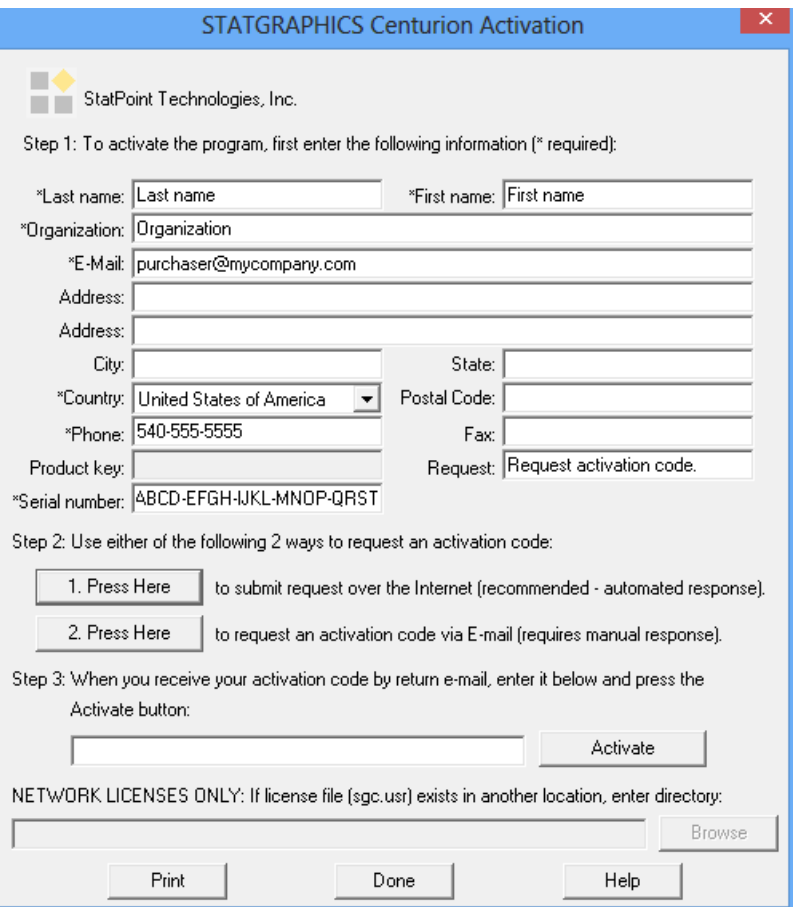

If you enter a valid serial number, the *Product key* field will be populated with a unique value.

- 5. Press one of the *"Press Here"* buttons to receive an activation code via e-mail or call 540-428-0084 and ask for "Support". The first button will only work if you enter the email address supplied when the program was purchased.
- 6. Enter the activation code and press "Activate". You should see a dialog box indicating that the activation code has been accepted. Press OK to launch the program.

**NOTES** 

- The 32-bit version will run on both 32-bit and 64-bit computers. The 64-bit version will only run on 64-bit computers.
- The activation process creates a main license file named *sgc.usr* which is a text file containing the serial number, product key, and activation code.

• The activation code entered must match the Product Key displayed on the License Manager dialog box, which is different for each installation.

For help, please mail **support@statgraphics.com** or call 1-800-232-7828 or 1-540-428-0084 and ask for "Support".